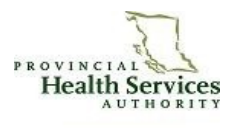

## **Viewing, editing and signing documents**

*Please contact Hilary Bergquist for questions, assistance or eSignature training Email: hbergquist@phsa.ca Phone: 604-953-5015 x 767165* 

Province-wide solutions.<br>Better health.

## **C&W PC LOGIN**

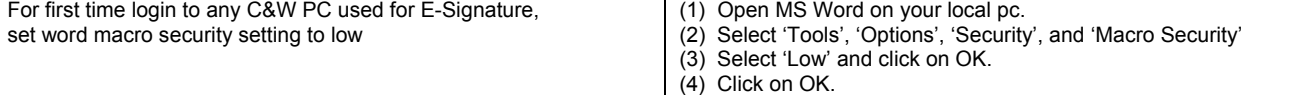

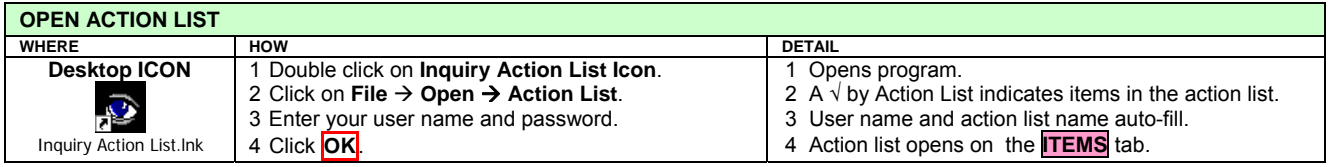

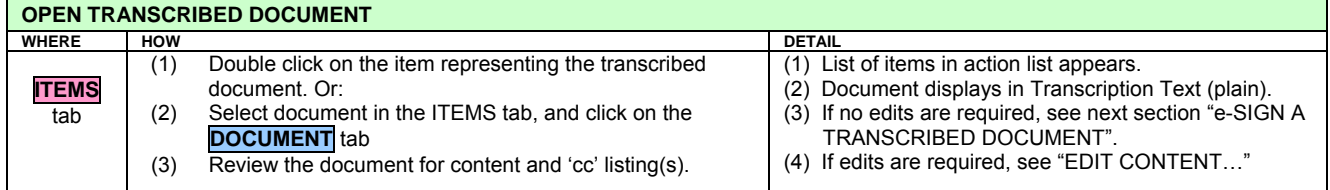

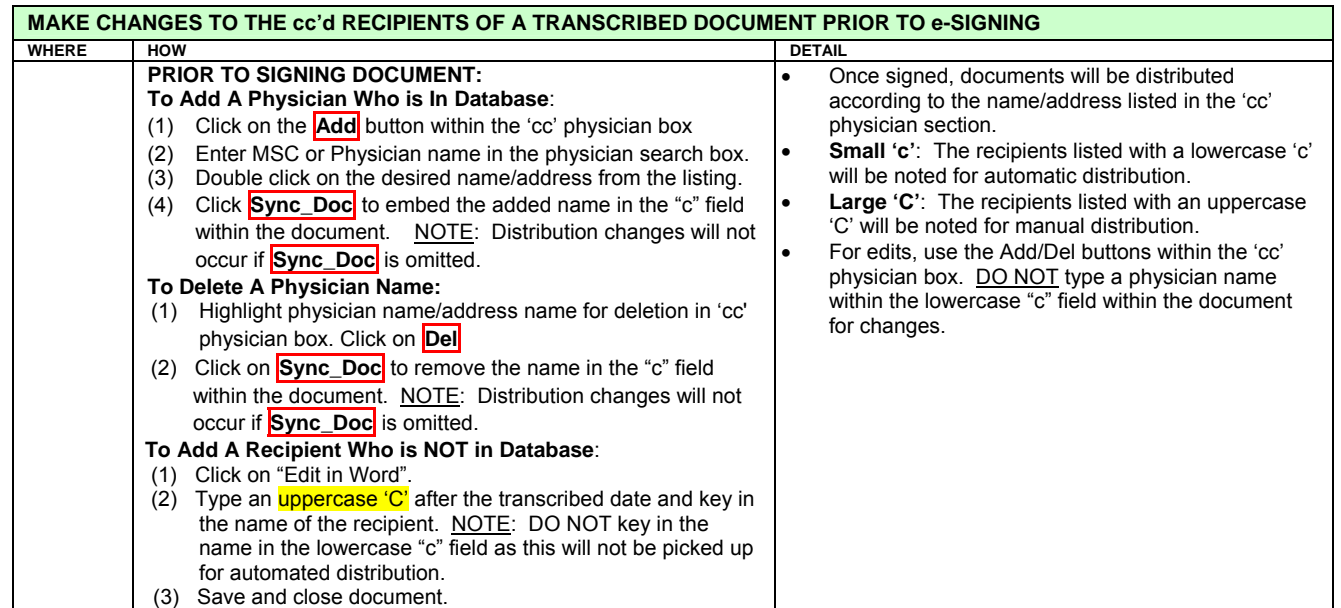

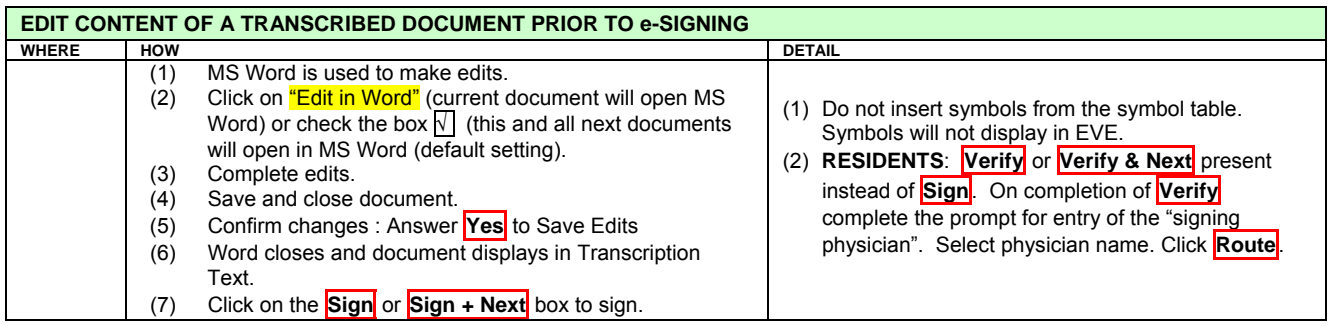

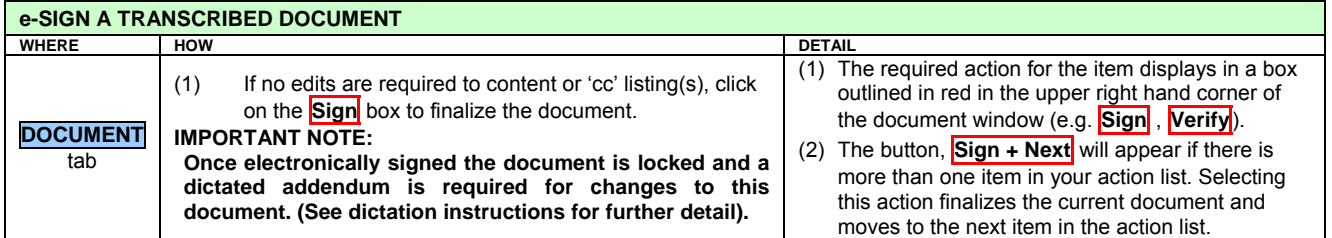

## **ROUTING DOCUMENTS TO OTHER DESTINATIONS RESPOND TO EXISTING: Routing a document for others to act upon \*REMOVES THE DOCUMENT FROM YOUR ACTION LIST\***  WHERE **how are absolute** the material of the material of the material of the material of  $\mathbf{D}\mathbf{E}$ **ROUTE**  tab **Do NOT sign document.**  (1) From the **ITEMS** tab, highlight the item representing the transcribed document and click on the **ROUTE** tab (2) Double click on the red bar to display menu options for "Respond to Existing" (3) Select appropriate response routing option (see most commonly used routes below). (4) A new routing item will be generated. (1) The routing history will display on the left side of the screen. (2) A red bar in the Response field indicates the requested action has not been completed. (3) Some route destinations auto-fill. While others are selectable. See examples below for selecting the correct destination. Include comments as relevant. **DESCRIPTION** RESPONSE DESTINATION **RESPONSE** Transcription received in error (1) Select "wrong destination" (2) Enter comments if necessary and press tab button once (3) Click on "Route" (1) A new destination will auto-fill to: Transcription Problem found (eg: Pt demographic data incorrect, headers, etc.) (1) Select "problem found" (2) Enter comments if necessary and press tab button once (3) Click on "Route" (1) A new destination will auto-fill to: Transcription

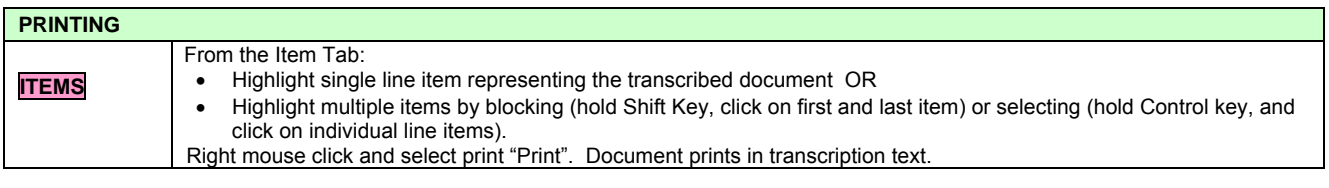

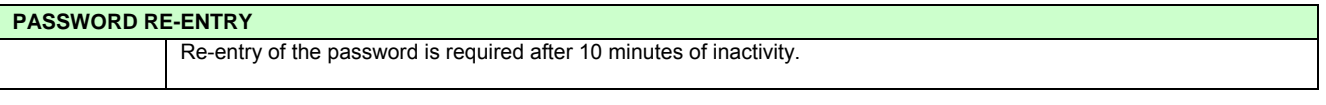

## **Troubleshooting Tips!**

**Action List:** If you are unable to open your action list, check to make sure that you've opened the Inq Action List icon and not Ing Pat icon.

**Login & Password:** If you're experiencing difficulty with your network login or password, call the IMIT Helpdesk at 604-675-4299 and ask them to reset your Windows password.

**Error message when editing:** If you're working on a PC other than one you've used before and you get an error message while editing your document, your Macro Security Setting may be set incorrectly. Close your action list and refer to the top of page 1 and follow the steps under C&W PC Login.